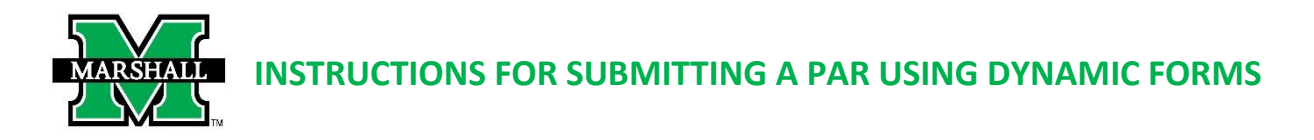

This form may be used currently for the following:

# • **Classified Temporary PARs**

**PLEASE NOTE:** Before you begin processing a Classified Temporary PAR in Dynamic Forms, you will need to have Banner Finance Access. You can access the form at [https://www.marshall.edu/finance/forms/#ban.](https://www.marshall.edu/finance/forms/#ban)

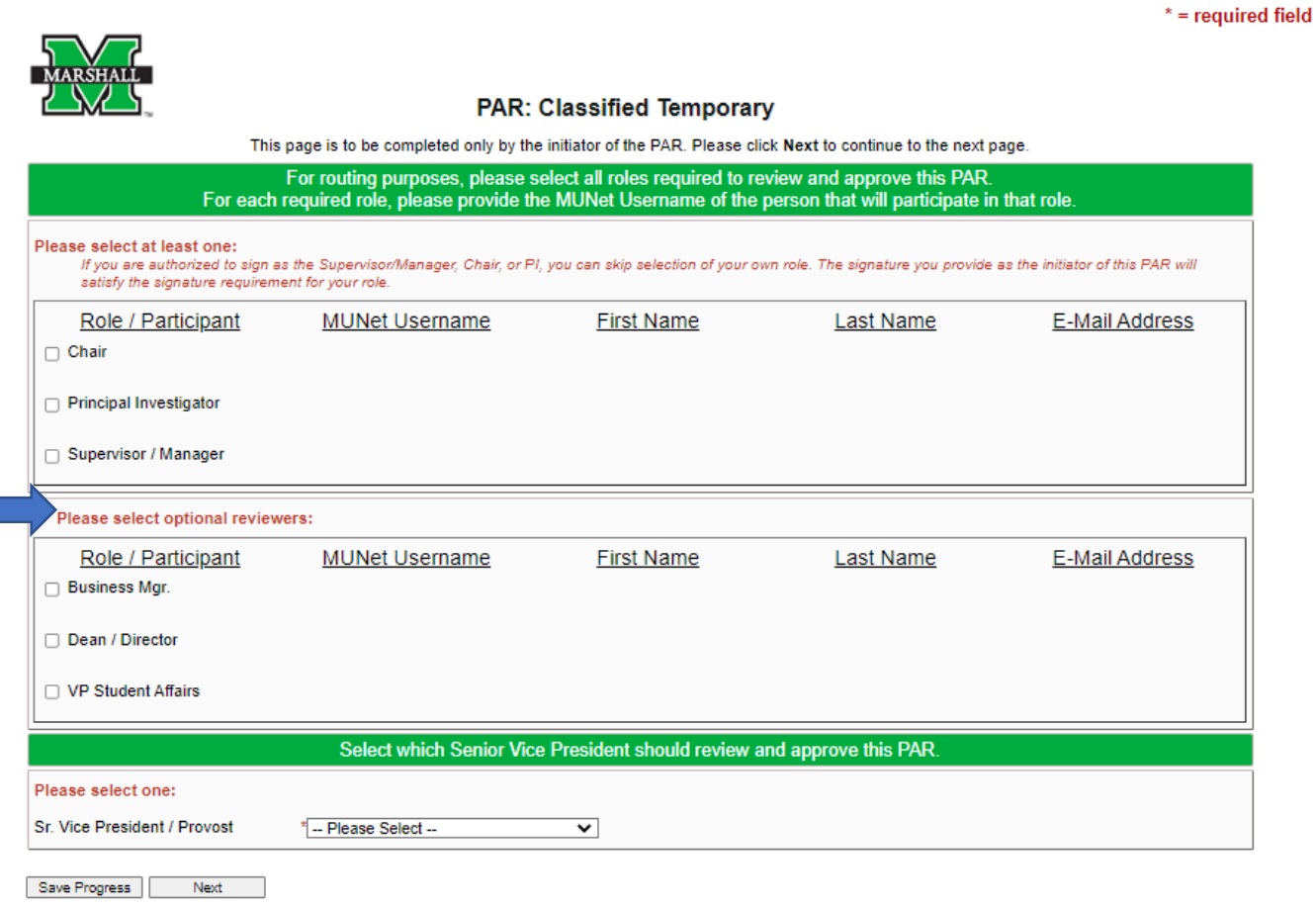

## **ROUTING**

In the first section, for routing purposes, please select all roles REQUIRED to review and approve this PAR. For each REQUIRED role, please provide the MUNet Username of the person that will participate in that role. First name, last name and email address will prefill if the correct MUNet Username is entered. **PLEASE NOTE:** Only check VP Student Affairs if you are in the Student Affairs division.

In the second section, please select all optional reviewers and provide the MUNet Username of the person that will participate in that role.

In the third section, choose the appropriate VP to approve.

Click NEXT to move to the next screen. If you need to save your progress, click SAVE PROGRESS. To get back to it, go to MyMU.marshall.edu, click on Dynamic Forms, then go to My Forms > Pending/Draft Forms.

#### **EMPLOYEE INFORMATION**

Enter the Employee MUID (number beginning with 90#...) The employee's information will prefill with information available in Banner. Please note: the only information you can change in this section is the phone number and address. You will also confirm the address. Making changes to that section will not update in Banner, the student or new employee should follow standard procedure for information changes in Banner.

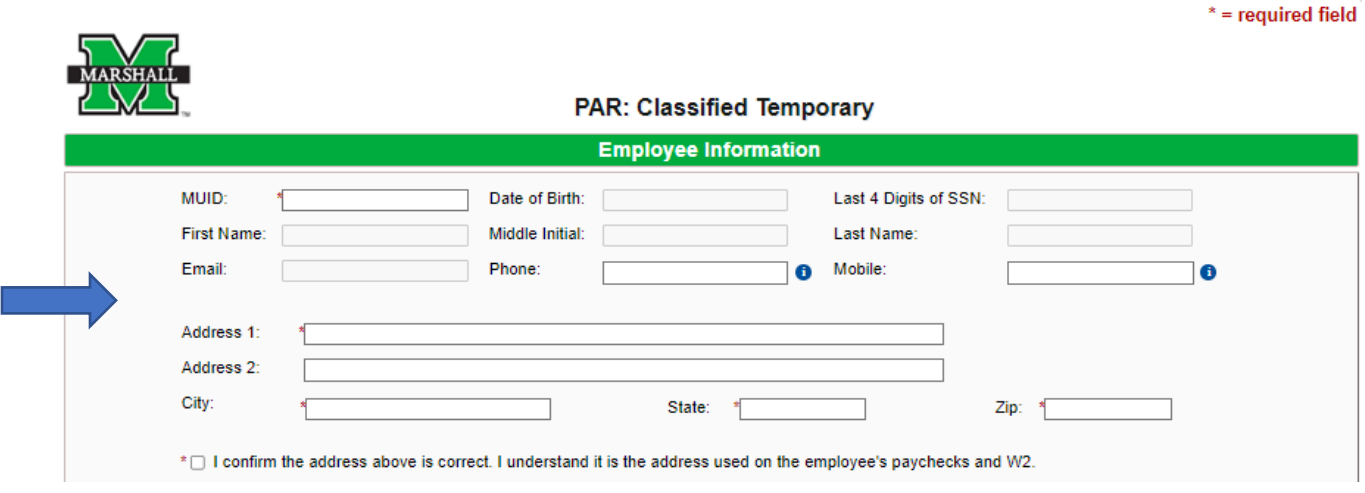

#### **JOB INFORMATION**

Enter begin date and end dates. When you click on the date, a calendar will pop up.

The following fields will prefill:

- Fiscal Year
- I-9 Status
- Number of weeks
- Budget information

You will then fill in the home org. Then choose/enter the correct fields below:

- MU fund
- MU org
- Position **If you are unsure of position number or need a new number, When the form is at the HR approval level, they will list the number in the "Final POSN" field.**
- Hourly Rate
- Hours per week
- Supervisor MUID number. Supervisor's name will prefill.

If you do not have the correct budget information, please contact the University Budget Office at [budget@marshall.edu.](mailto:budget@marshall.edu)

Add any necessary comments or justification.

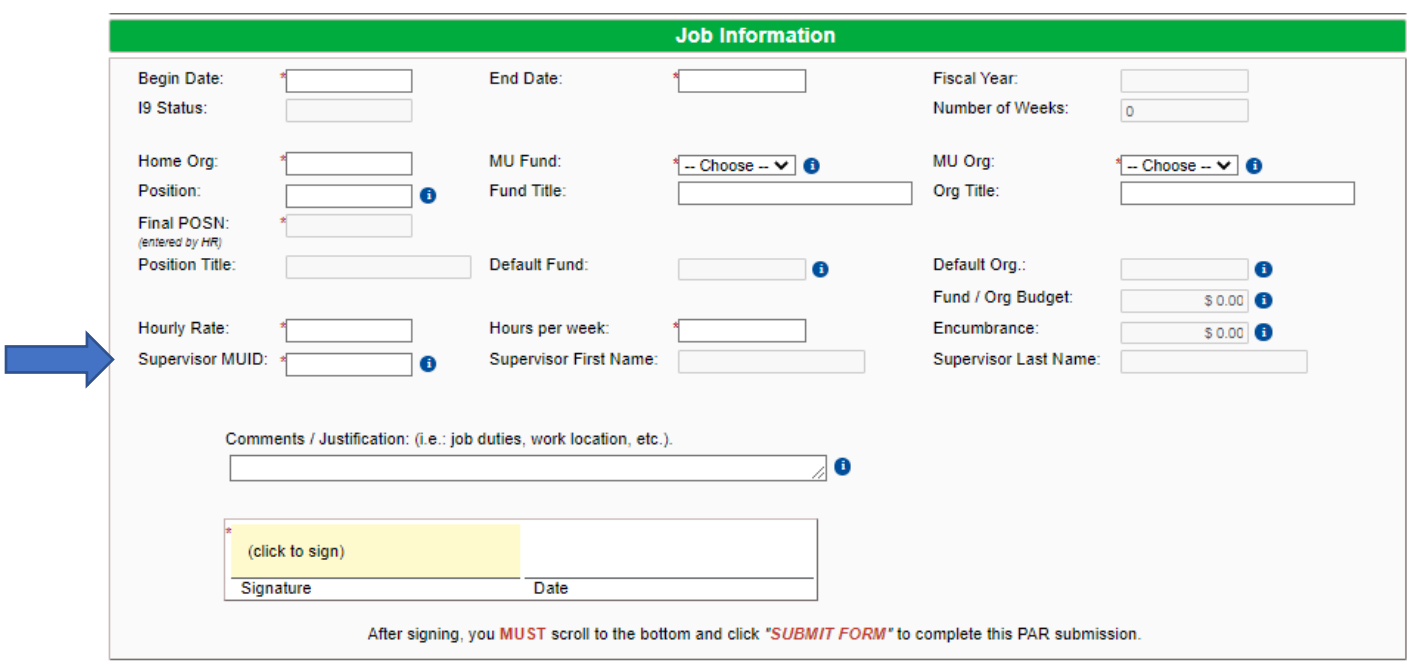

## **SIGNATURES & SUBMISSION**

Click to sign the signature line and submit an electronic signature. You may choose to opt out of the electronic signature and print at this point. (You will have the option to view and save/print a PDF version of the form after the electronic signature.)

Once electronically signed, click SUBMIT FORM. Once the PAR form has been completed, the Payroll department will mark it as archived.

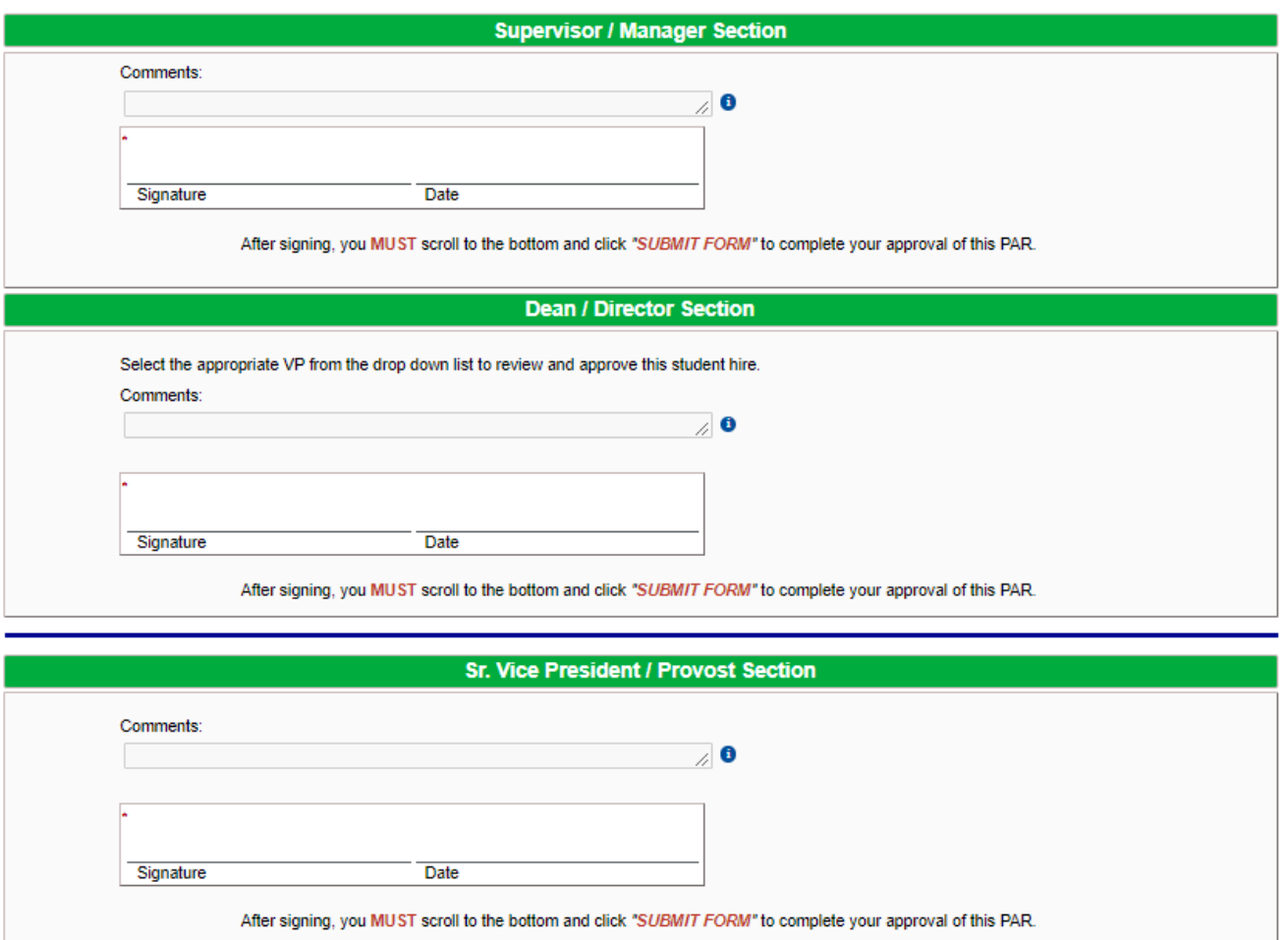

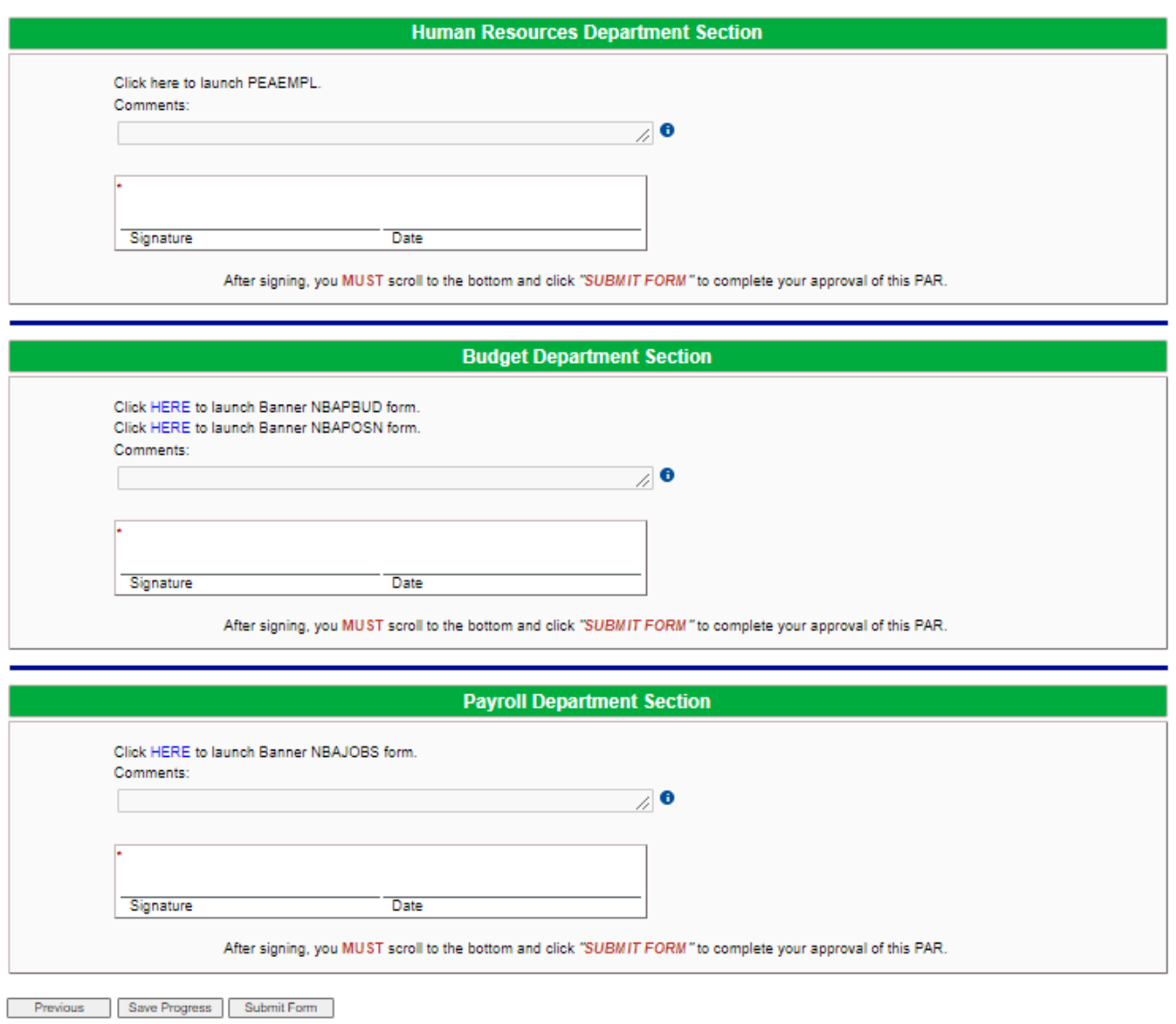

### **CORRECTIONS TO A PAR USING DYNAMIC FORMS**

If your PAR needs to be corrected, the PAR will be returned to you (initiator) with a note that says what needs changed. You will open the PAR and make the necessary changes and submit the form as you did previously.

If you are the approving area returning the PAR, you will need to add a subject and a note before returning.

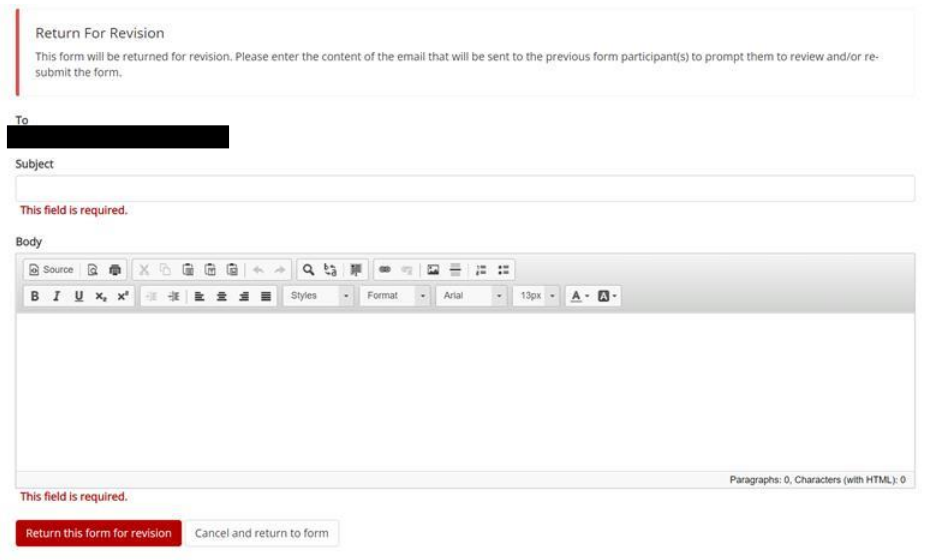

#### **CANCELING A PAR USING DYNAMIC FORMS**

If your PAR needs to be canceled, you can email the PAR group a[t par@marshall.edu.](mailto:par@marshall.edu) If you are the department canceling the PAR, you will need to reply to the email stating that it has been canceled.

If your PAR has already gone through the approval process, you will need to complete a [paper PAR](https://www.marshall.edu/human-resources/forms-2/) for termination.